### KAHOOT!!

https://getkahoot.com/

# Game-based classroom response system! ~multiplayer!!

~play on any device! ~drag & drop creation!

## User guide

https://getkahoot.com/tutorials/Kahoot\_Tutorials.pdf

# Creating a new Quiz!

(they suggest to limit each Kahoot to 10-20 questions)

- \*add question (limit of 95 characters)
- \*enter 2-4 answer options & choose correct one (limit of 60 characters)
- \*choose a time limit for the ? (10-120 seconds)
- \*embed an image or YouTube video
- \*fill in settings & quiz description
- \*add a cover image for the Quiz

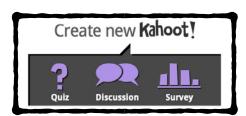

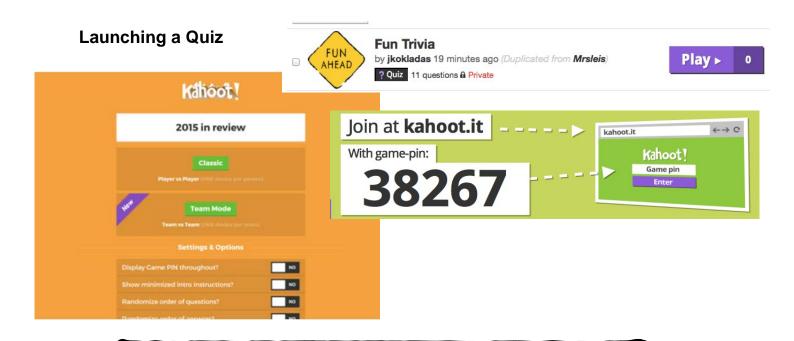

You can choose to play "classic (player vs player)" or in "team mode"

Click here to learn more about "team mode"

The faster students answer correctly, the more points they get!

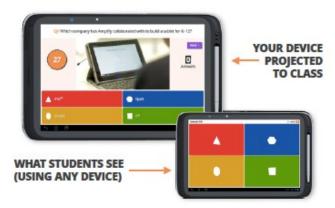

Get an instant "snapshot" of the overall understanding

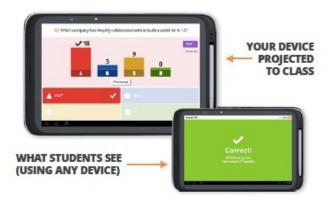

The top 5 players in the game are displayed at the front

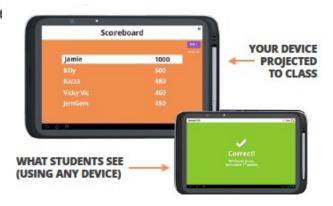

## After the Quiz — download results as excel file!

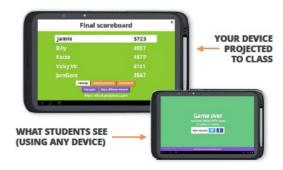

#### Get complete overview of how each of your students did

When the final leaderboard is displayed, every student gets their **personal feedback** on their device; total points, number of correct/incorrect questions and the position in the class they finished in.

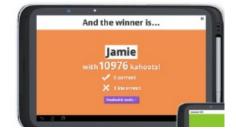

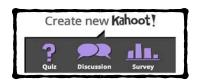

### **Discussion**

- \*one question with no right or wrong answer (limit of 95 characters)
- \*add 2-4 answer options (each answer has a limit of 60 characters)
- \*set a time limit for the ? (10-120 seconds)
- \*collective results are displayed for discussion

## Survey!

\*No limit to the number of questions (each question has a limit of 95 characters)!

\*add 2-4 answer options & choose correct one! (each answer has a limit of 60 characters)!

\*set a time limit for each ? (10-120 seconds)!

\*no right or wrong answers!

\*results are shown after each question for debate!

\*download collective results at the end of the survey!

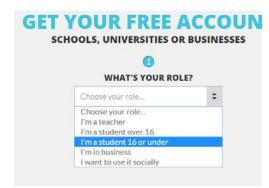

## **Accounts for Students under 16**

https://kahoot.uservoice.com/knowledgebase/articles/273521-how-can-i-let-my-child-usekahoot-without-being-e

- \*can't post their content publicly
- \*can't browse public content created by others (other than verified "Kahoot! friendly")

Kicking kids out of quizzes when they enter inappropriate usernames <a href="http://blog.getkahoot.com/post/85217426087/how-to-kick-inappropriate-or-mischievous">http://blog.getkahoot.com/post/85217426087/how-to-kick-inappropriate-or-mischievous</a>

# **Playing in Ghost Mode**

When you are logged into Kahoot!

Click on your name & choose "my results"

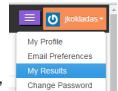

Click the "share link option beside a game to copy the link to your website. \*this option also appears on the results page when you finish a Kahoot! game

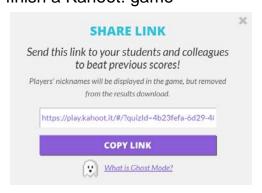